## **SD-10G AERO**

## Procedure to obtain **ELEVATOR COMPENSATION** at a specific **LOW THROTTLE STICK POINT using the GEAR Channel with the SC-10G transmitter.**

Select **SYSTEM**. Press **ENTER**. Scroll to **SWITCH ASSIGN (#13)**. Press **ENTER.** Scroll down to **GEAR.** Assign it to **>S1 >OR >0** --- Scroll down to **C-MIX 1**. Assign it to **> S1 >OR >0 ---** Press **END** key.

## Scroll down to **STICK SWITCH (#14)**. Press **ENTER**.

Use the Navigation Pad with YES/+ and NO/- keys to make the displays read as follows:

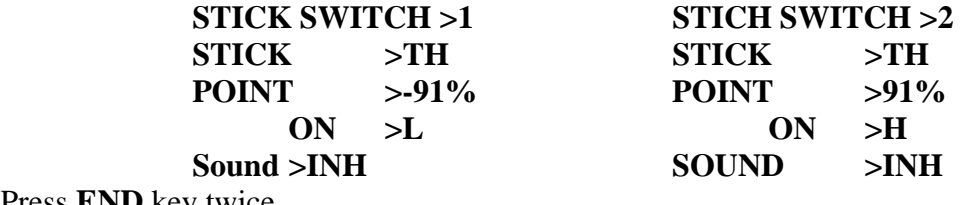

Press **END** key twice.

Select **F-MODE.** Scroll down to **C-MIX (#18)**. Press **ENTER.** 

Use Navigation Pad with the YES/+ and NO/- keys to make the display read:

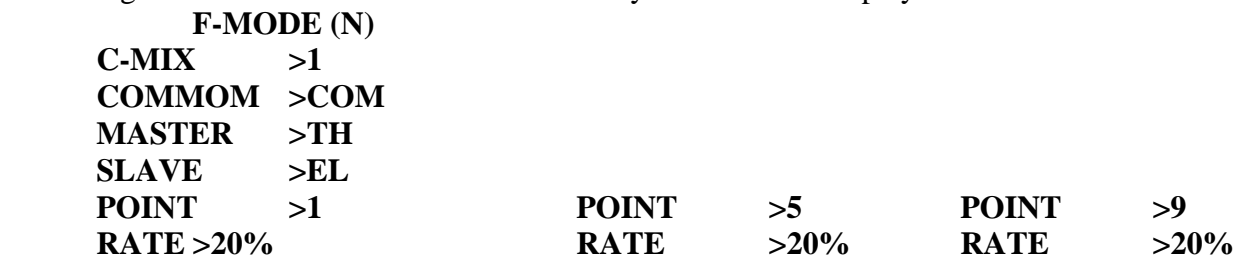

Press the **END** key twice.

**NOTE:** All values are trial values. Fine tune after completion of setup.

 Jack R. Albrecht 27 June 2009 Airtronics Technical Support